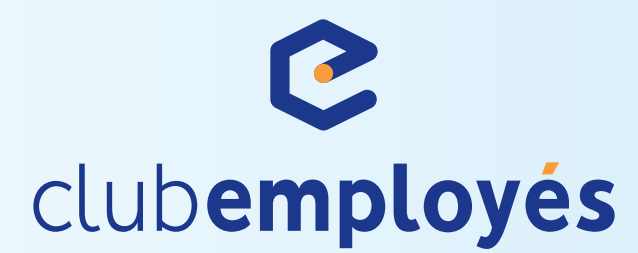

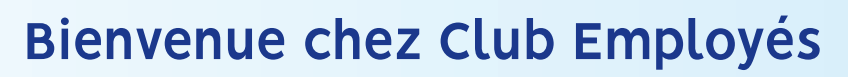

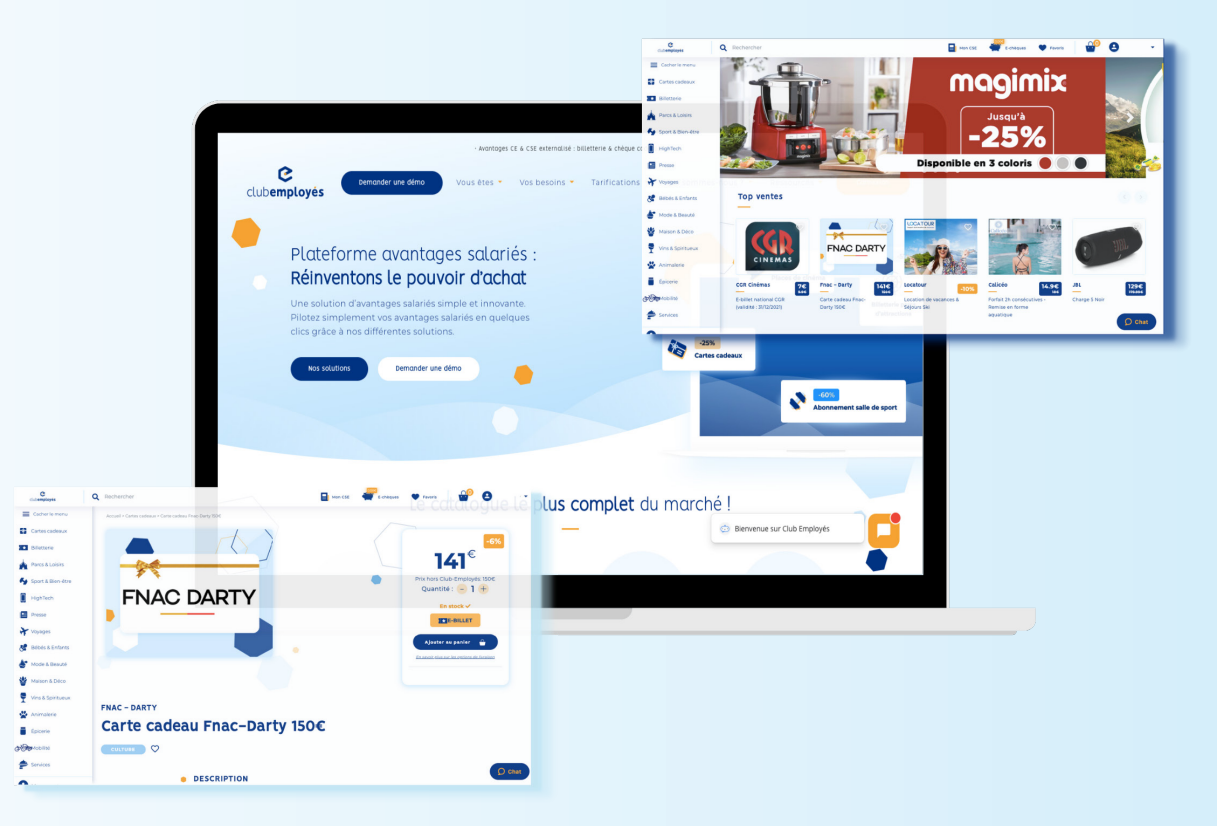

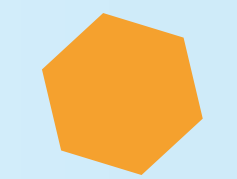

# **WELCOME PACK**

Présentation de votre espace utilisateur

## Comment se connecter à la plateforme ?

**1** Rendez-vous sur votre plateforme clubemployes

Renseignez votre **identifiant** ainsi que votre **mot de passe** défini lors de votre première connexion.

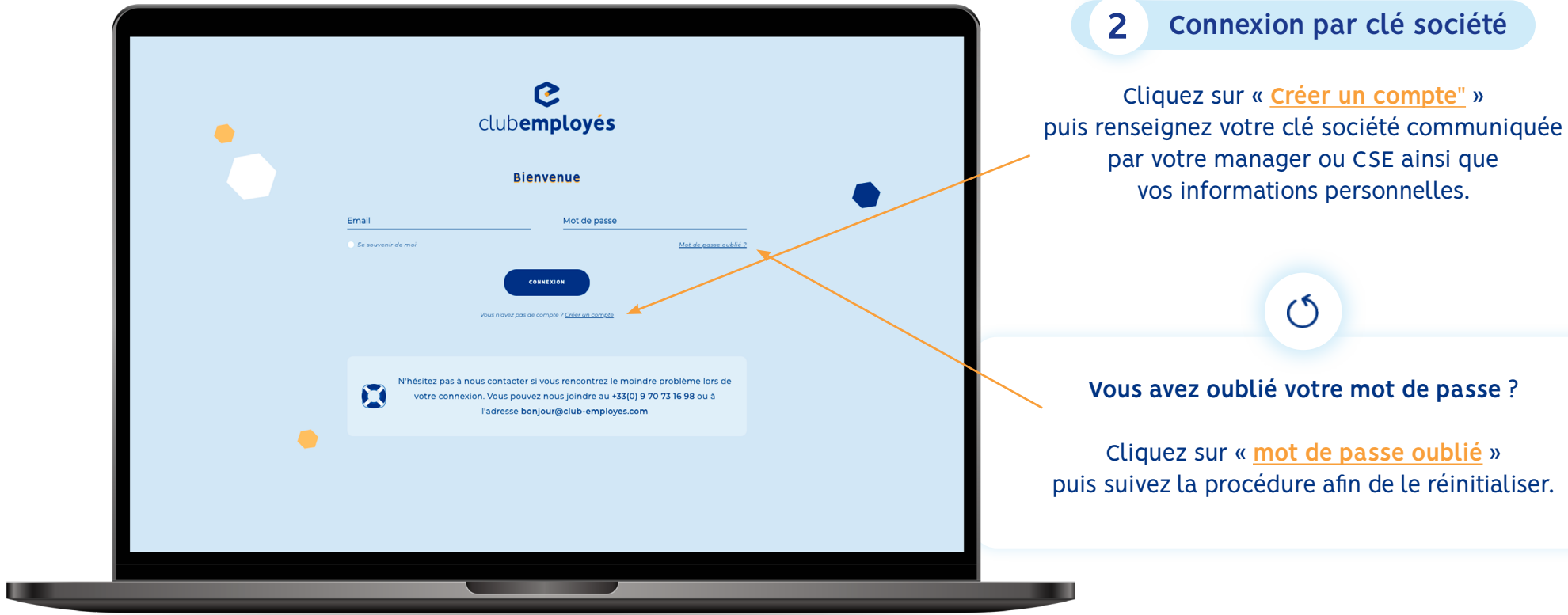

# Découvrez la page d'accueil

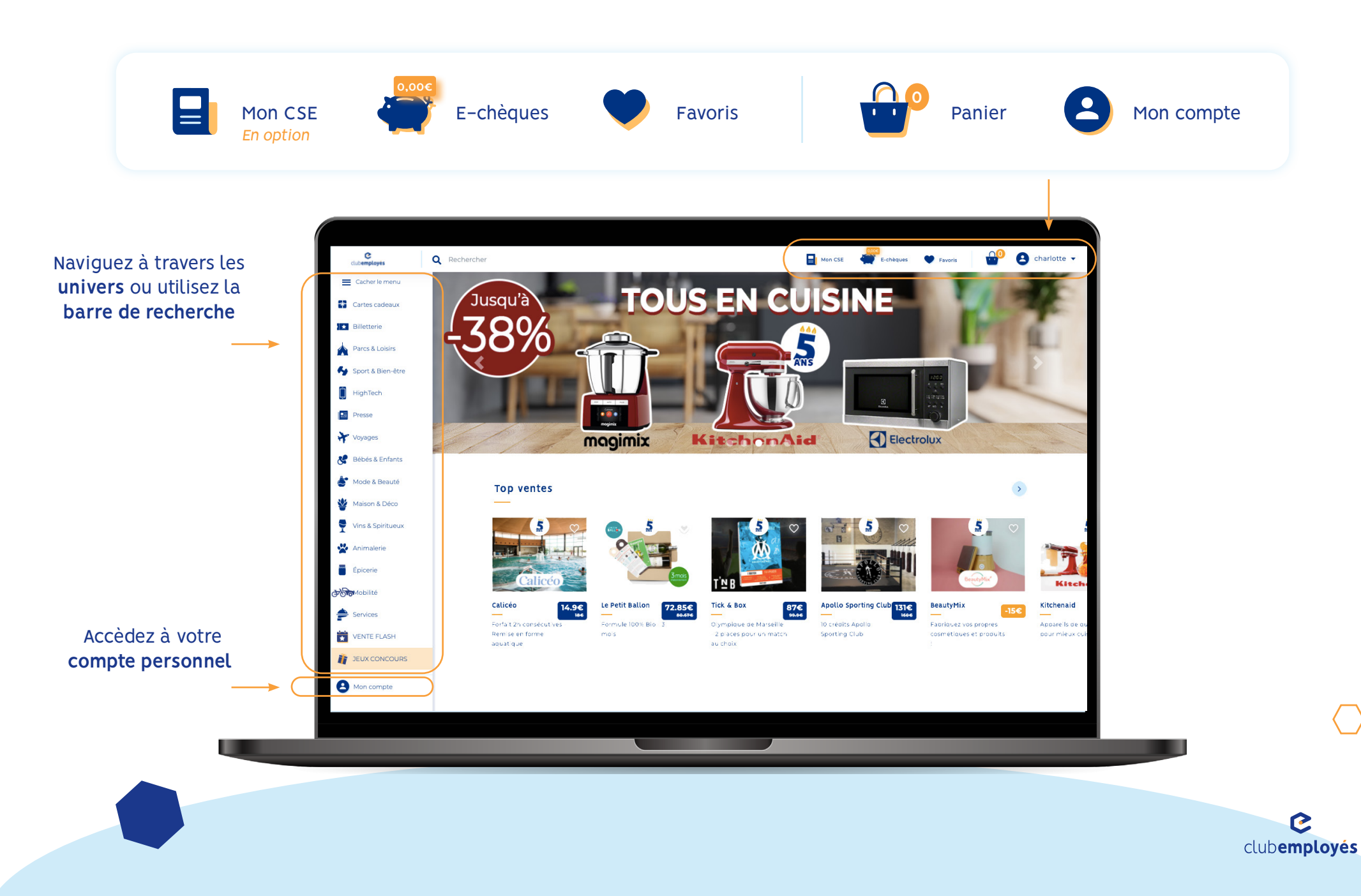

### Espace de communication

*Onglet "en option" suivant l'abonnement de votre CSE*

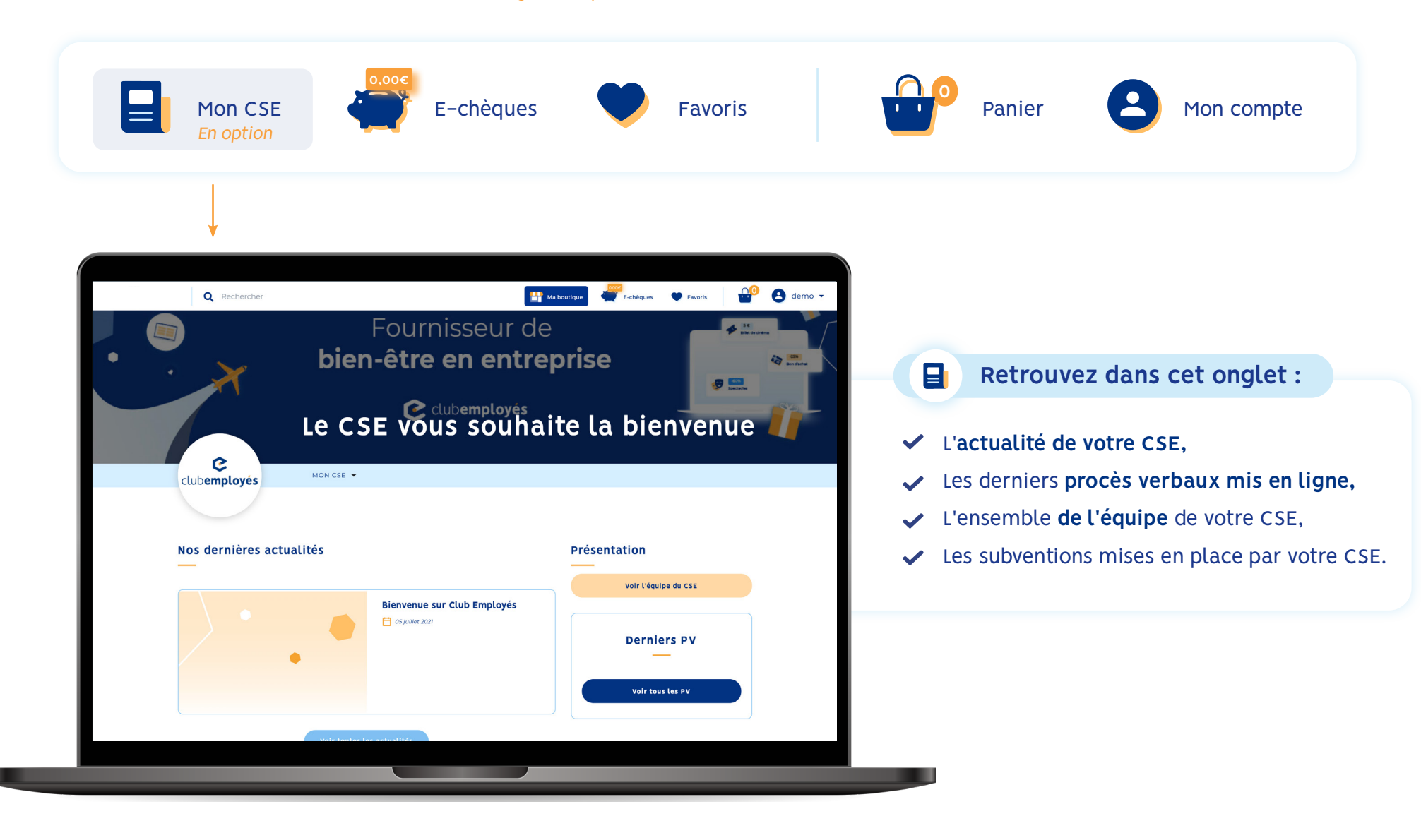

# Vos e-chèques cadeaux

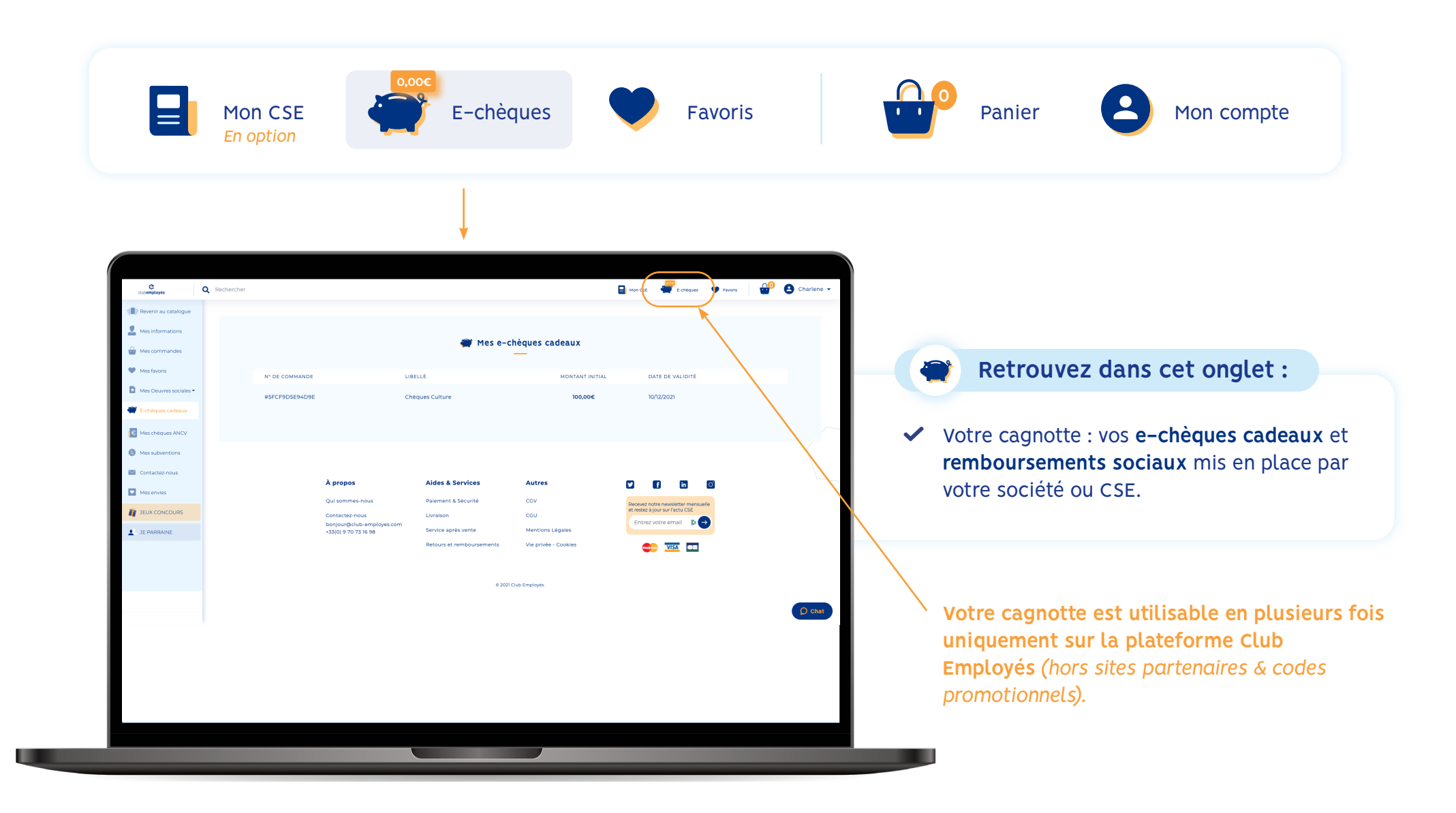

# Vos favoris

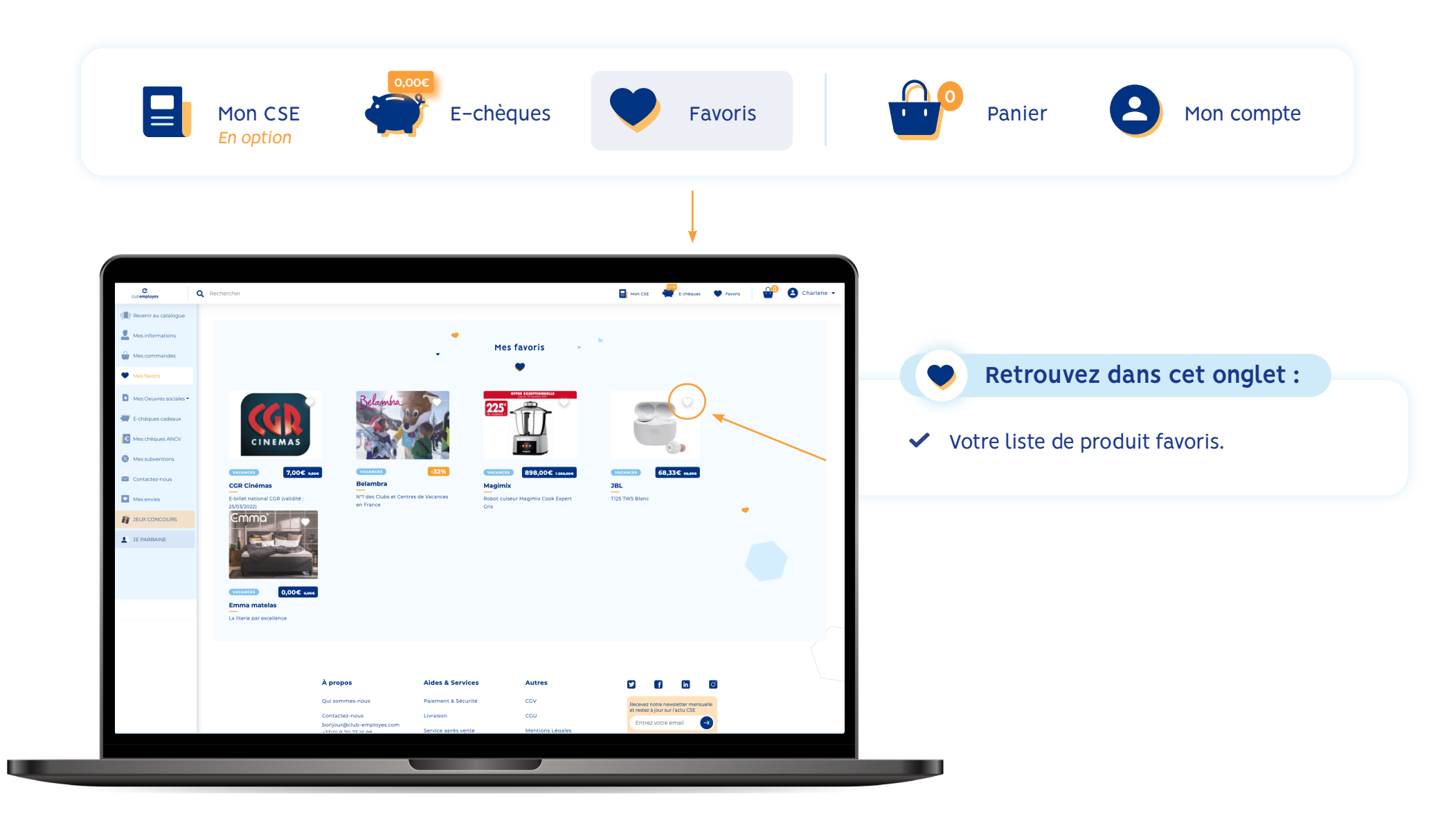

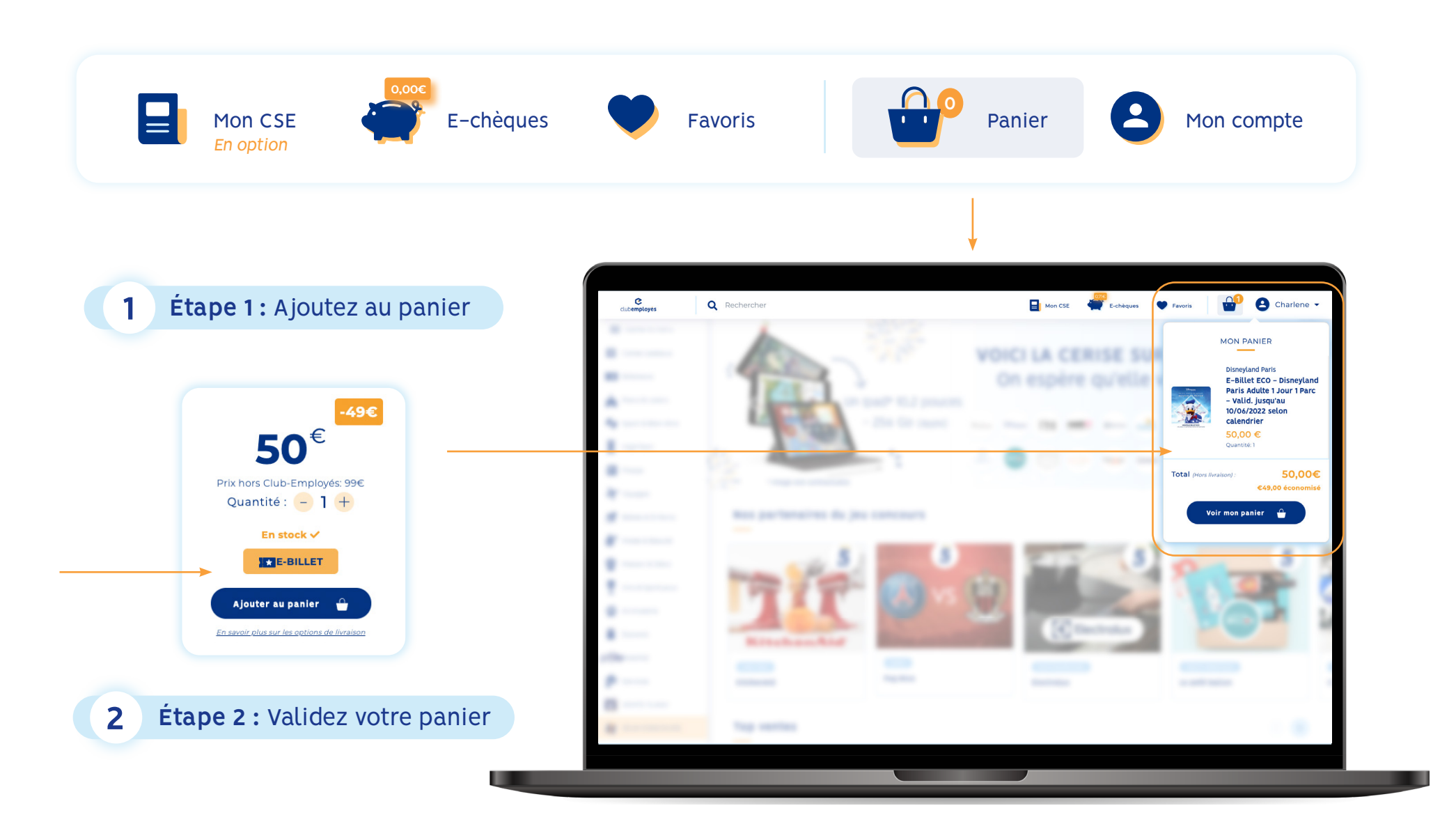

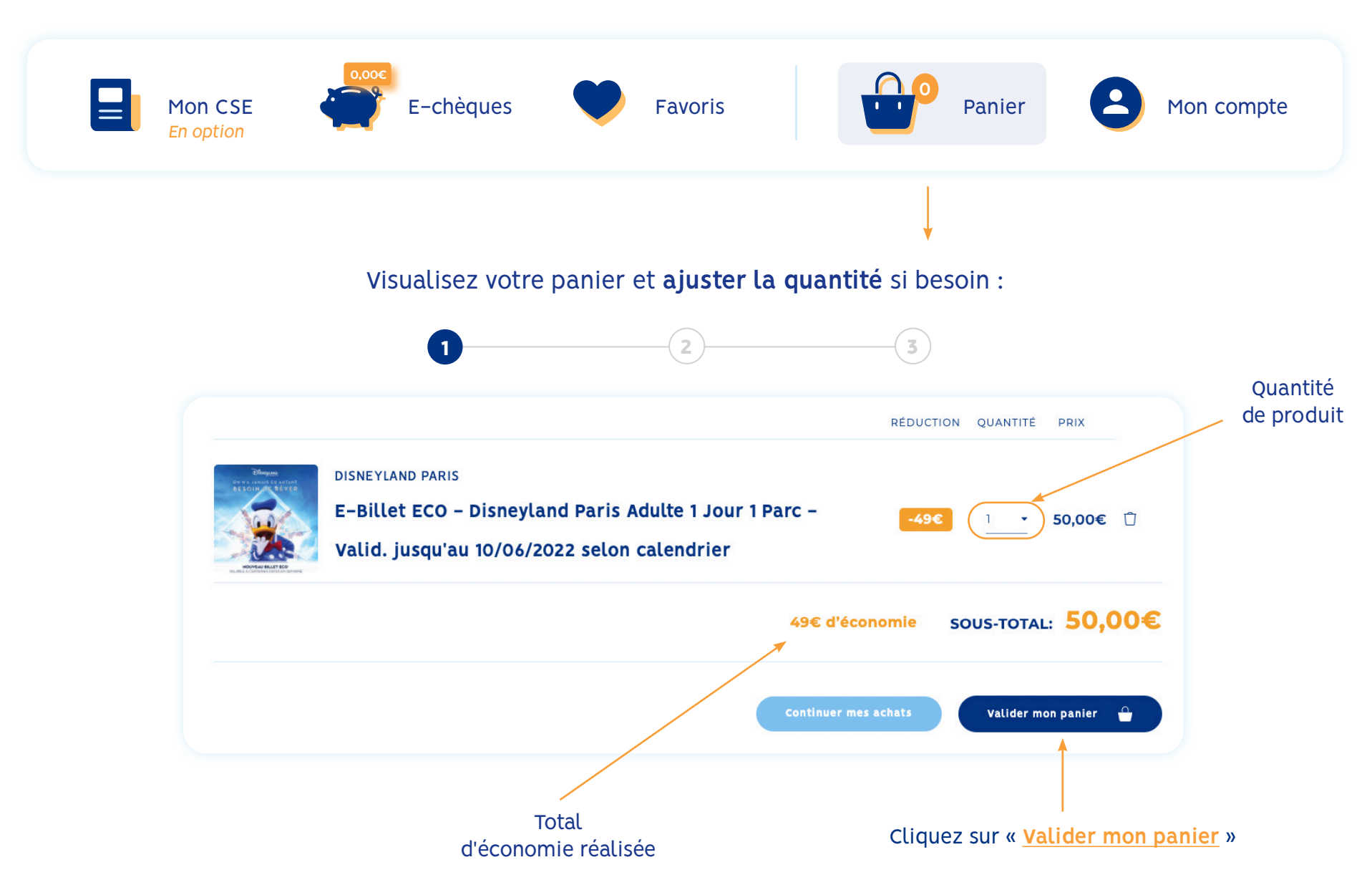

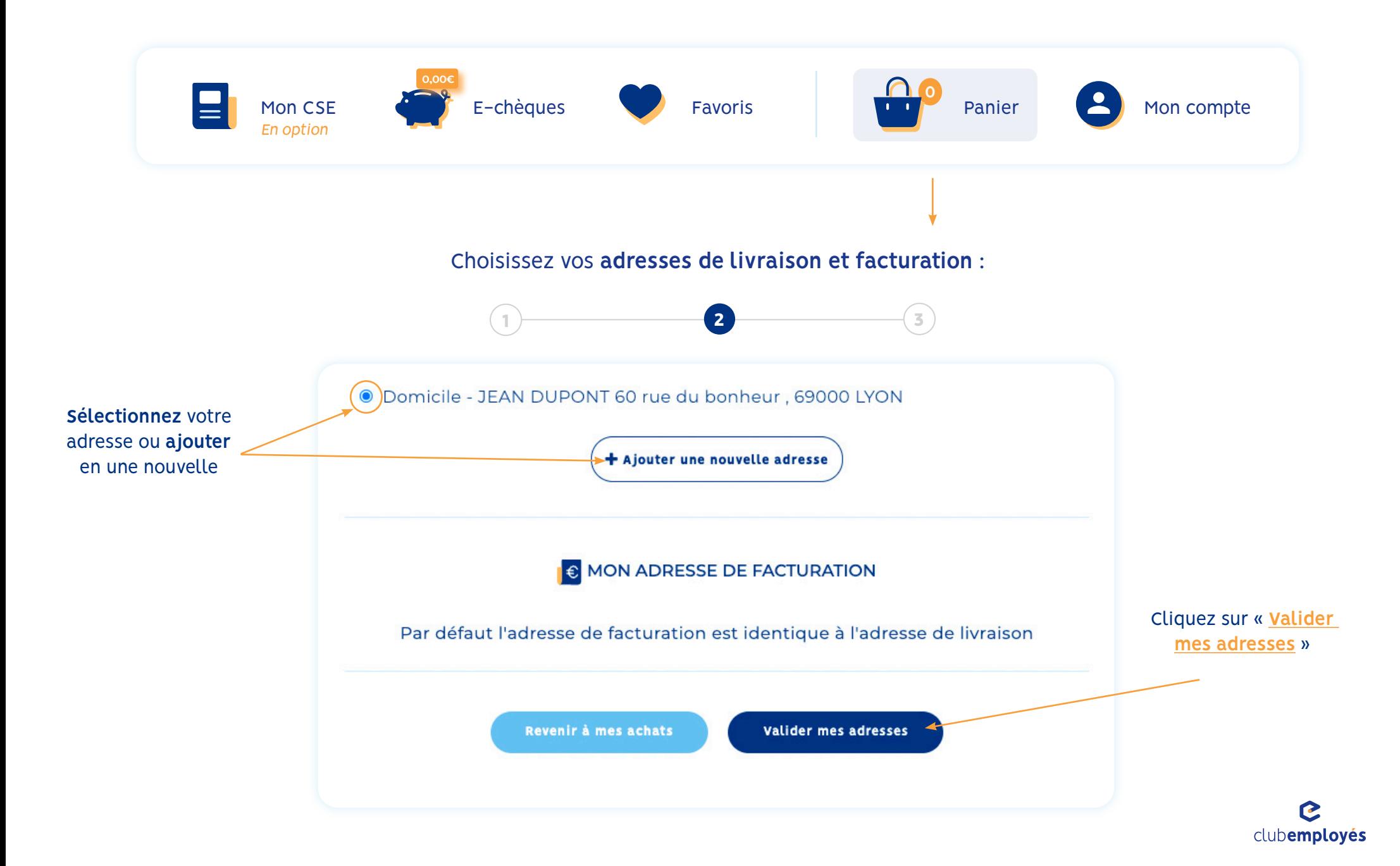

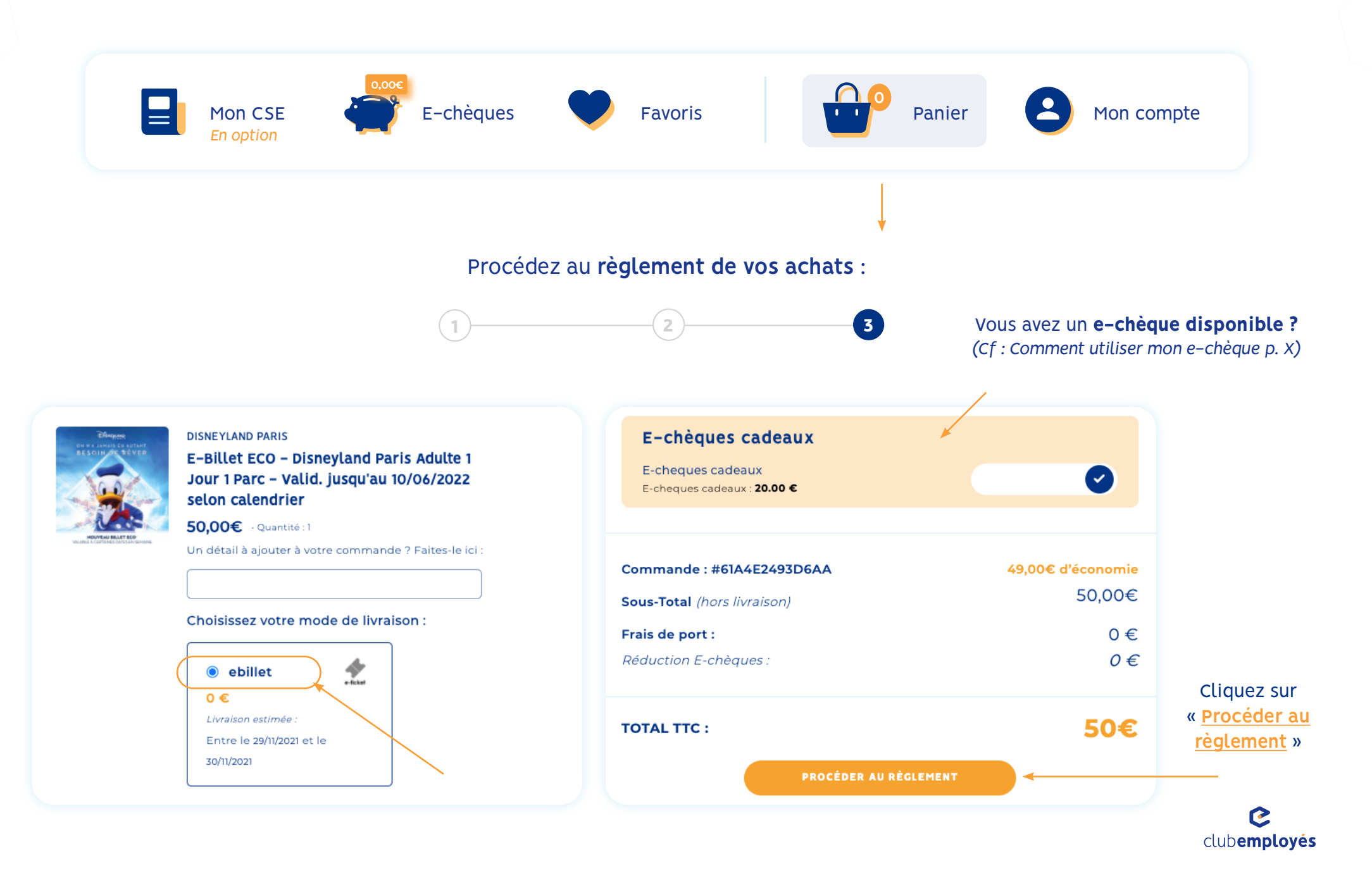

## Comment utiliser mon e-chèque cadeaux ?

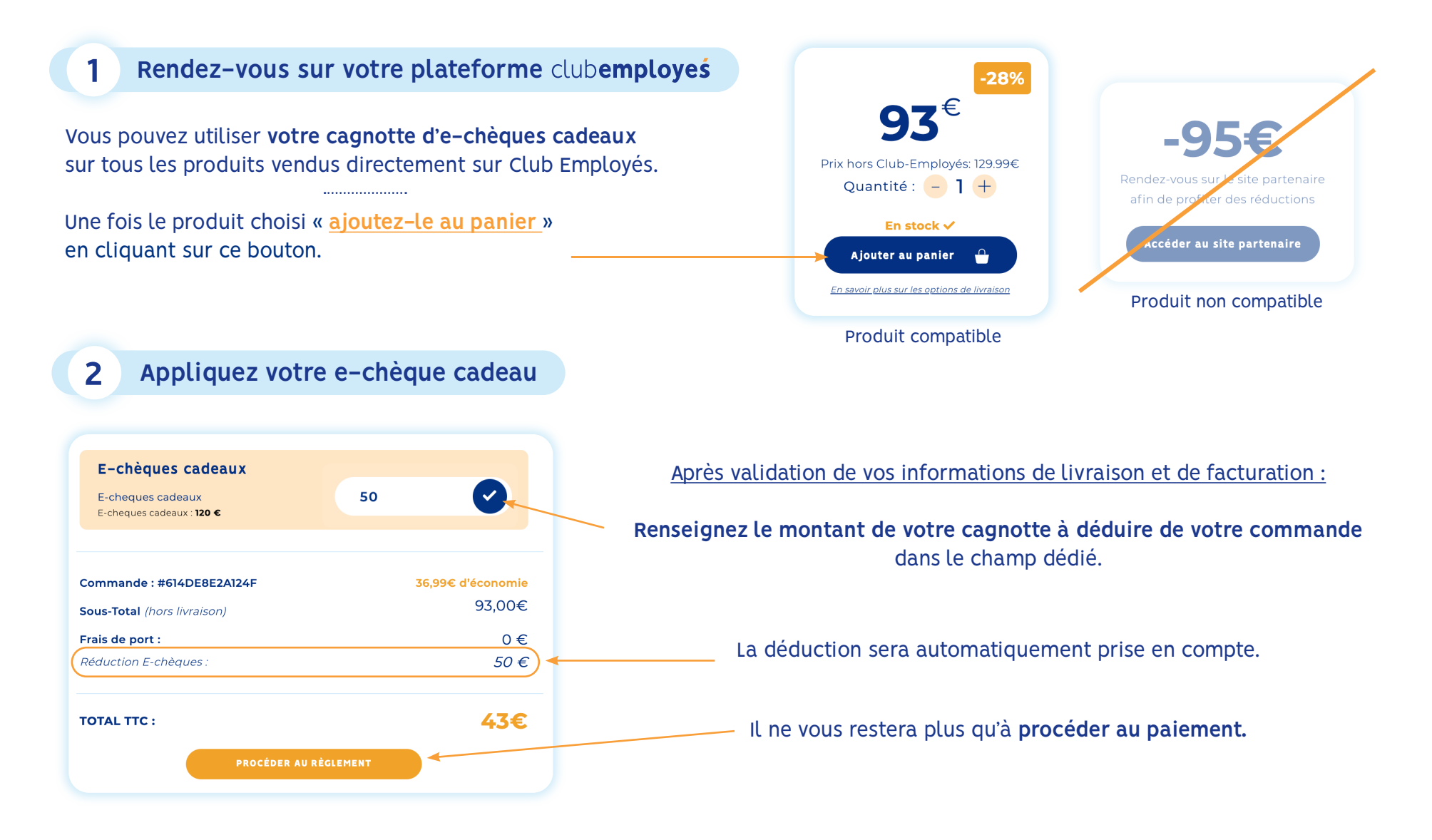

### Processus d'achat "mise en relation"

**Deux processus d'achat** sont disponibles sur la plateforme :

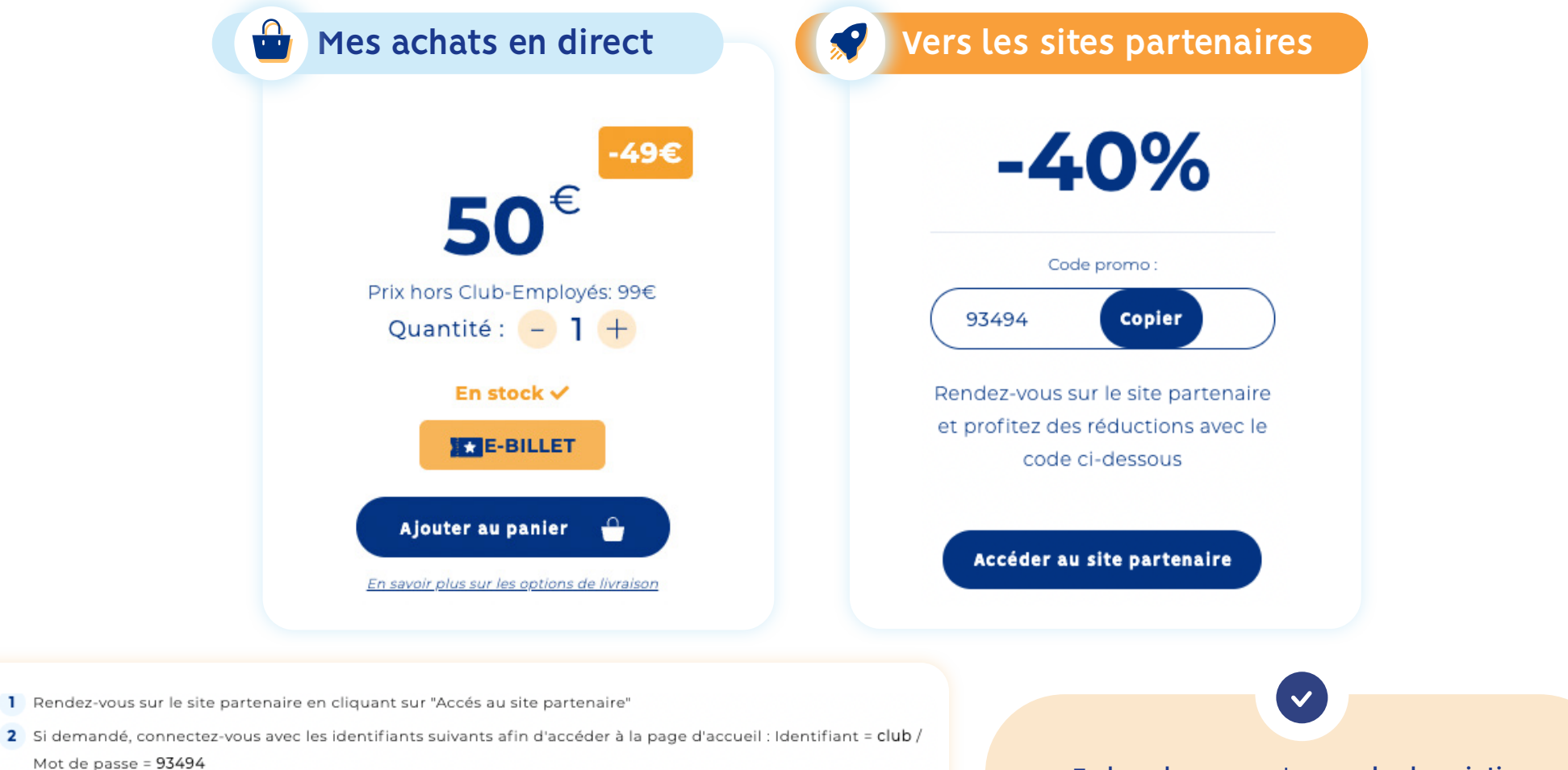

- 3 En bas de la page d'accueil, sélectionnez le logo Pierre & Vacances afin d'accéder aux offres.
- 4 Réservez votre séjour, la réduction s'applique automatiquement !

Vous pouvez également réserver par téléphone au 0 891 700 220 (0,25€/min + prix appel) en mentionnant votre code client 93494.

**En bas de page,** retrouvez **la description pour plus d'informations** concernant le produit et son processus d'achat.

### Votre compte personnel

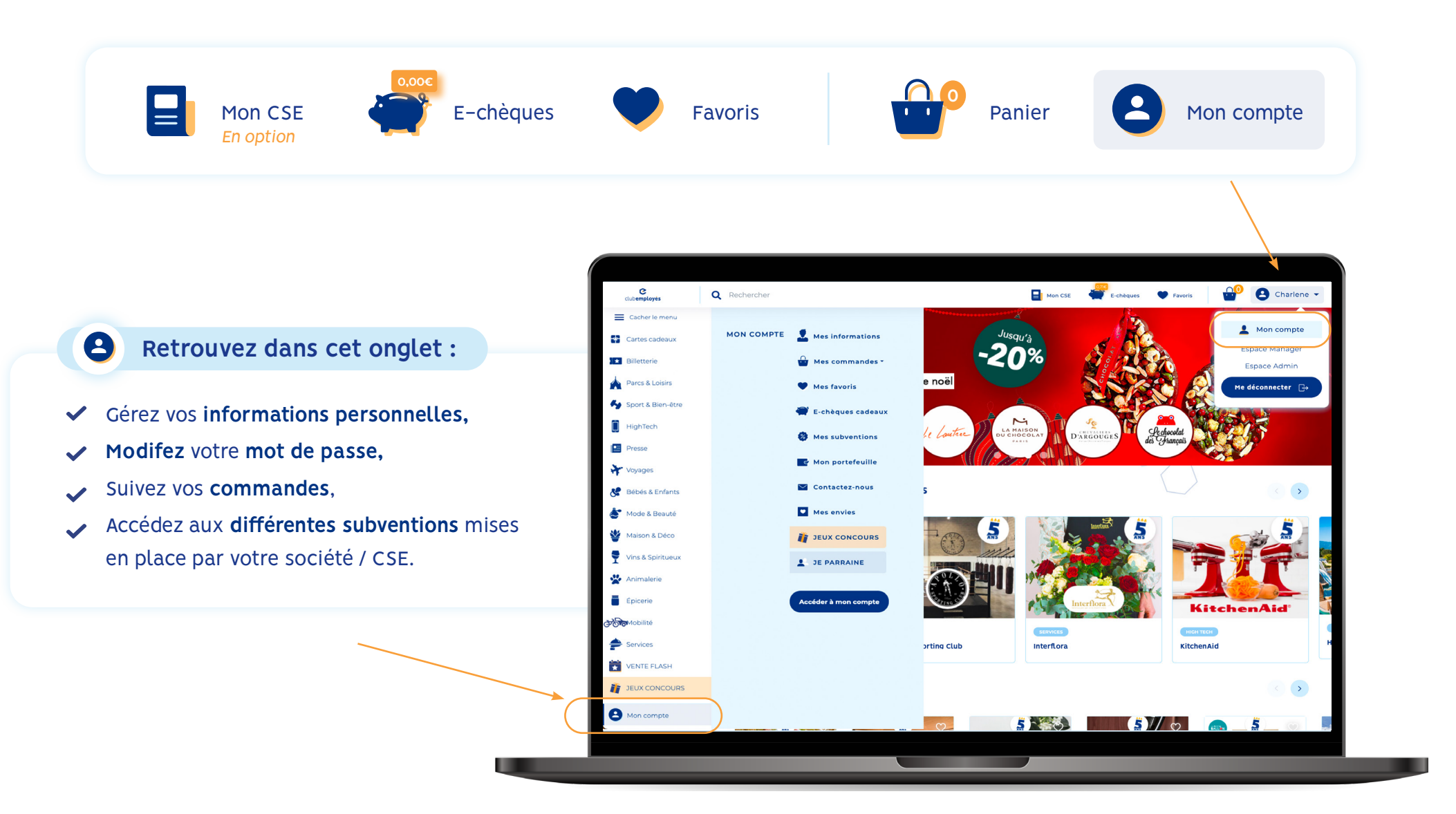

# Le service clients

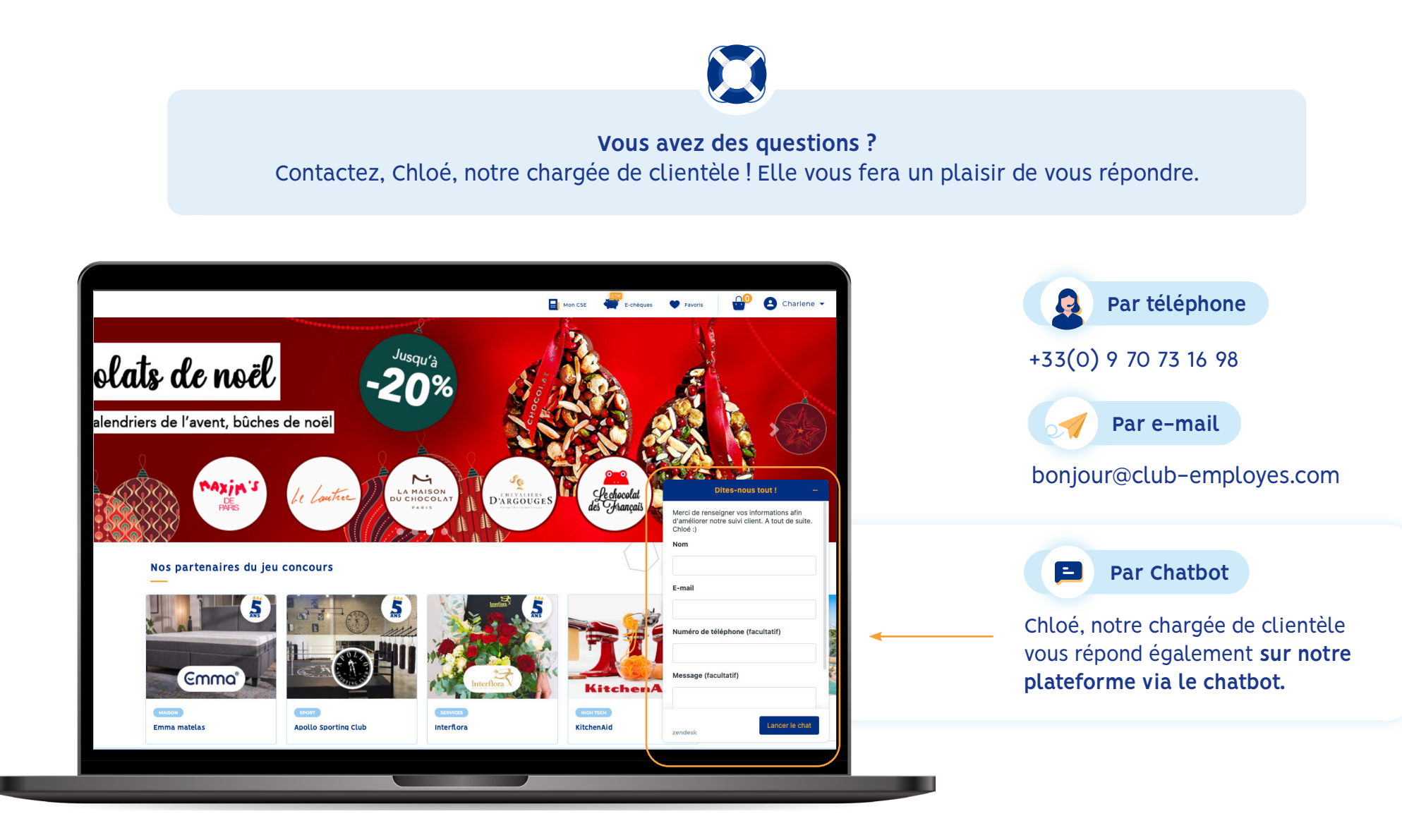

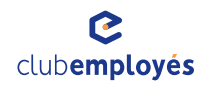

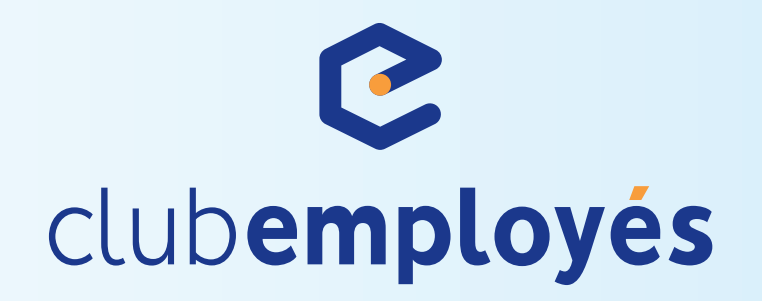

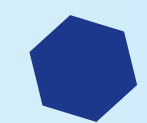